# INTERNATIONAL SIM CARD

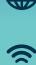

**Truly global coverage** Works in over 220 countries

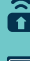

圈

**Total cost control**<br>Data from \$25 per GB with a data plan<br>No daily service fees, only pay for what you use

**Convenient and reliable** Set up before you depart, use as soon as you land

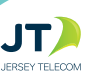

#### **Rates**

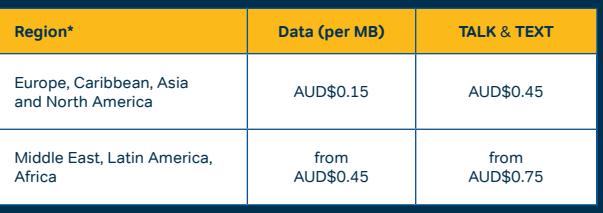

Data rates are per MB. Calling rates are per minute. Texts rates are per text sent. It is 15c to receive a text and 15c per minute to receive a call in all countries.

\* Covers majority of the countries in the region. Once your SIM is activated, sign into rechargeminutes.com to see rates for all countries and to see how your family and friends rechargeminutes.com<br>can call you for FREE.

### **Data Plans**

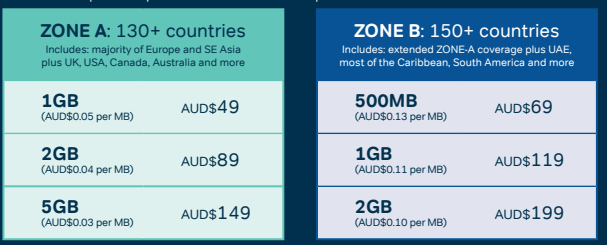

To get a data plan or check up-to-date coverage, visit www.rechargeminutes.com or download the free JT Travel App and log into your account.

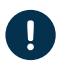

• Your SIM card needs to be activated before you can use it • You may be required to purchase CREDIT to activate

• You will receive your +44 Global phone number once you have completed the activation process

### **1. ACTIVATE YOUR SIM CARD**

1) Visit **rechargeminutes.com** or download and open the **JT TravelApp** (available from the App store or Google Play)

**GET STARTED** PUK: E j **2. PURCHASE** credit and data bundle **3. MANAGE** your account **MIL-in-one SIM**<br>
NANO SIM can plug back into activate your SIM<br>
NANO SIM and STANDARD SIM and STANDARD SIM **THE RECONSTRUCTION SERIAL CODE**

2) Enter the SERIAL CODE printed on your SIM card

### **2. SETUP YOUR DEVICE**

1) Ensure your device is unlocked and works with any of these frequencies: 3G (850 MHz, 1900 MHz) 4G (700MHz, 850MHz, 1900MHz, 1700/2100MHz, 2300 MHz).

<u>. . . . . . . . . . . . . .</u>

- 2) Choose the correct SIM size required for your device and push it out from the plastic card.
- 3) Turn off your device and insert the SIM in the SIM slot or tray.
- 4) Turn your device on. Once connected to a network, enable data roaming. **You are good to go!**

Refer to **ekit.com/ekit/UserGuide** for more information.

## **3. ACCESS & MANAGE YOUR ACCOUNT**

Use the **JT TravelApp** (jttravelapp.com) or visit **rechargeminutes.com** to manage your account:

Log in using your +44 Global phone number and PIN chosen during activation sen during activation

- Add or recharge credit
- Enhance your service by purchasing an add-on like data plans or +1 US number
- Review your balance, usage and receipts
- Check latest information on coverage and rates

Q n also add credit by calling 181 from your device (free of charge).

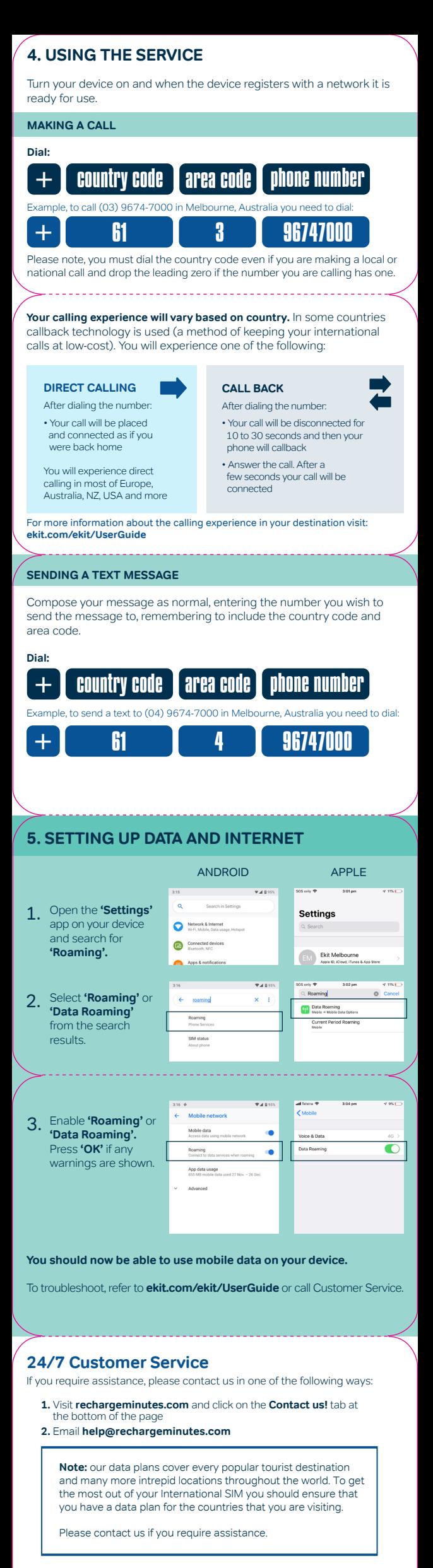